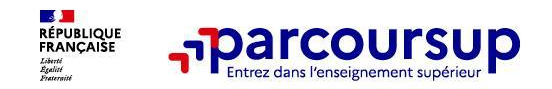

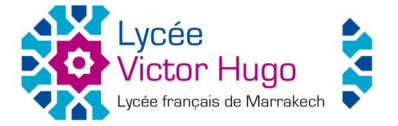

# **Être candidat dans l'enseignement supérieur français 2024**

JANVIER 2024

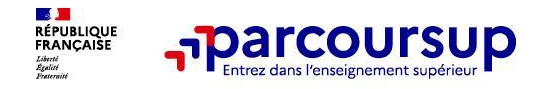

**Parcoursup est à la fois un moteur de recherche et la plateforme nationale d'admission en première année de l'enseignement supérieur français. Elle permet :**

- De **trouver des informations** sur les différentes formations de l'enseignement supérieur
- De **créer son dossier** de préinscription
- De **saisir ses vœux**
- De **compléter son dossier** et **confirmer ses vœux**
- De **recevoir les propositions** d'admission des établissements et d'y répondre

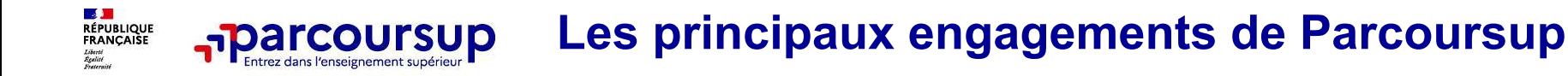

❑ **L'exhaustivité :** Parcoursup vous permet de découvrir **toutes les formations supérieures**, y compris en apprentissage qui sont **reconnues par l'Etat.**

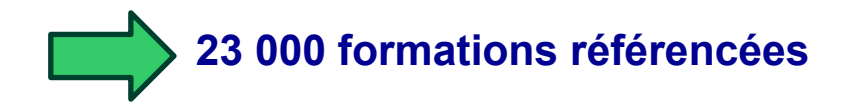

❑ **La simplicité des démarches** = 1 procédure dématérialisée, 1 calendrier unique, 1 seul dossier à constituer, des fiches formation homogènes et transparentes

**Objectif : vous aider à découvrir des formations, les comparer, à vous repérer et à faire vos choix**

#### ❑ **La liberté de choix :**

Vous formulez vos vœux sans avoir à les hiérarchiser et vous choisirez en fonction des propositions d'admission que vous recevrez à partir du 30 mai 2024

**Le dernier mot appartient toujours au candidat**

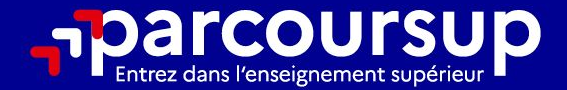

## Le calendrier 2024 en 3 étapes

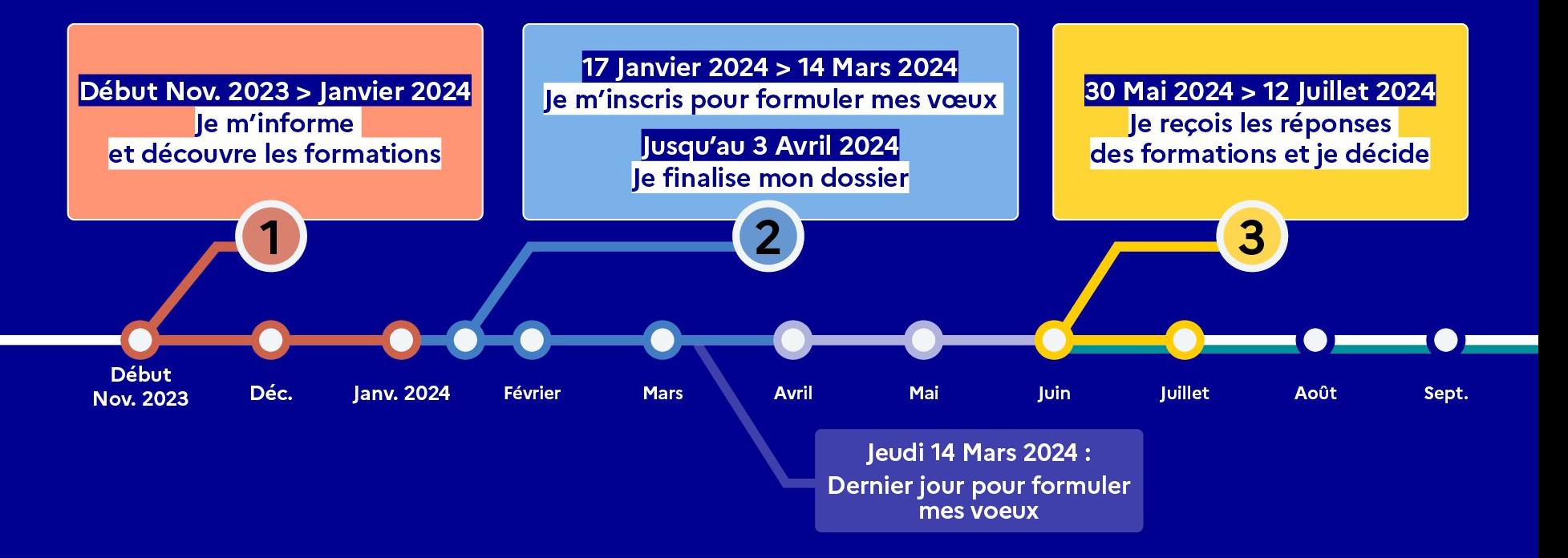

## Début Nov. 2023 > Janvier 2024 Je m'informe et découvre les formations

#### **DÉBUT NOVEMBRE 2023 > JANVIER 2024**

- Je prépare mon projet d'orientation:
- · Je consulte les sites avenirs.onisep.fr et Parcoursup.fr
- · l'échange avec mon professeur principal et je participe à la 1<sup>re</sup> semaine de l'orientation dans mon lycée. C'est l'occasion de réfléchir sur des perspectives de poursuite d'études ou d'insertion professionnelle.

#### **DÉBUT DÉCEMBRE**

Je renseigne ma fiche de dialogue.

Le 1<sup>er</sup> conseil de classe prend connaissance de mon projet d'orientation et formule des recommandations.

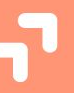

#### **20 DÉCEMBRE**

#### Ouverture du site d'information de Parcoursup 2024 :

- · Je m'informe sur le fonctionnement de Parcoursup.fr
- · Je consulte le moteur de recherche des formations 2024 :
- 23000 formations sont proposées. Des informations importantes sont disponibles sur l'établissement (statut, frais de scolarité, éventuels frais de candidature...), les enseignements proposés, les compétences et connaissances attendues, les conseils pour les lycéens, les critères d'analyse des candidatures, les possibilités de poursuite d'étude et les débouchés professionnels.

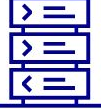

Avez-vous pensé à l'apprentissage? Plus de 9000 formations sont disponibles sur Parcoursup

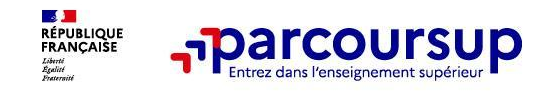

#### **Des outils pour préparer votre projet d'orientation**

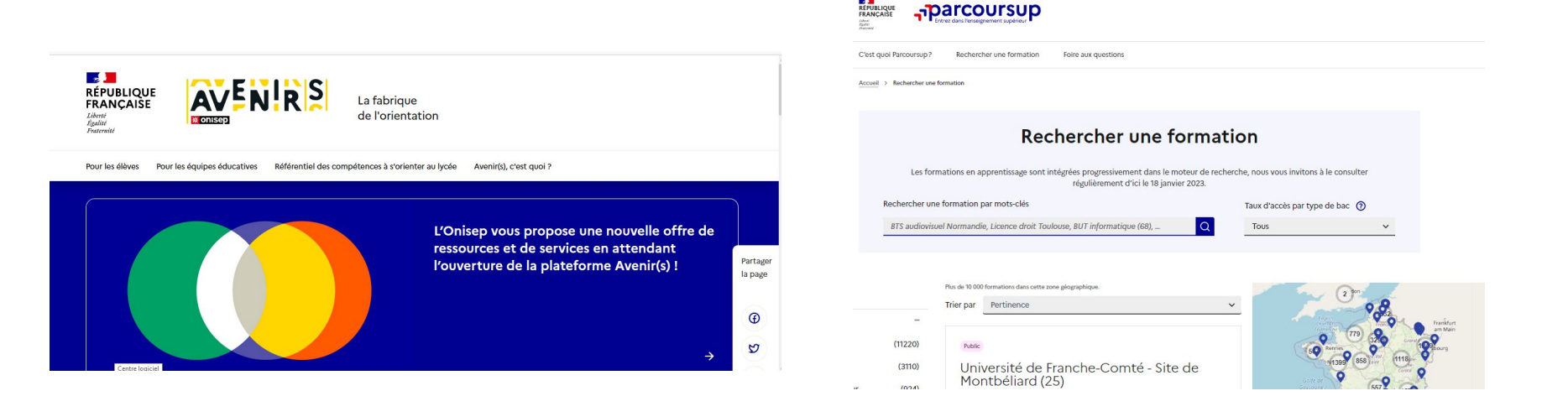

#### **Avenirs.onisep.fr**

Retrouvez toutes les informations sélectionnées par l'Onisep sur les filières, les formations, les métiers

#### **Parcoursup.fr :**

- Le moteur de recherche Parcoursup
- un accès vers d'autres sites numériques d'aide à l'orientation et un lien vers le site de votre Région

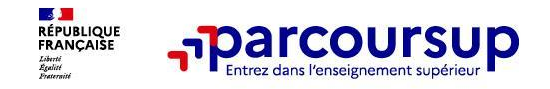

**Parmi les 23 000 formations dispensant de diplômes reconnus par l'État disponibles via le moteur de recherche de formation, on trouve :** 

- **• Des formations sous statut étudiant** : les licences (dont les licences « accès santé), les classes prépa (CPGE), BTS (Brevet de Technicien Supérieur), BUT (Bachelor universitaire de technologie ), formations en soins infirmiers (en IFSI) et autres formations paramédicales, formations en travail social (en EFTS), écoles d'ingénieur, de commerce et de management, Sciences Po/ Instituts d'Etudes Politiques, formations en apprentissage, écoles vétérinaires, formations aux métiers de la culture, du sport…
- **• Des formations en apprentissage = en alternance :** l'apprentissage est proposé dans différentes formations : BTS, BUT, DCG (Diplôme de Comptabilité et de Gestion), DEUST, Mentions complémentaires, quelques rares licences…

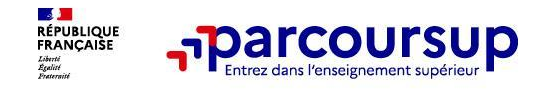

**9 000 formations en apprentissage disponibles.**

- **• Être étudiant apprenti c'est :** 
	- **• Être étudiant et surtout salarié**
	- **• Alterner formation pratique chez un employeur et une formation théorique** dans un établissement (ex : un centre de formation d'apprentis - CFA)
	- **• Un plus pour trouver du travail en fin de formation et vous insérer durablement**
- L'apprenti doit **signer un contrat d'apprentissage avec un employeur**
- Les établissements (CFA) accompagnent leurs candidats pour trouver un employeur

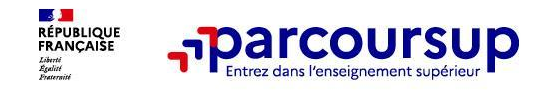

- ❑ **Des formations « SÉLECTIVES » = les CPGE** (classes prépa), **BTS**, **BUT** (Bachelor universitaire de technologie ), **écoles d'ingénieur**, **de commerce et de management**, **Sciences Po/ Instituts d'Etudes Politiques**, **écoles vétérinaires** etc. **mais aussi les licences dites « sélectives »** (double-licences, CUPGE, CPES)
- L'admission se fait **sur dossier** et dans certains cas a recours **à des épreuves écrites et/ou orales**
- **voir la rubrique « consulter les modalités de candidature »** dans la fiche formation
- ❑ **Des formations « NON SÉLECTIVES » = toutes les licences** dont les PASS (études de santé)
- Le lycéen peut accéder à la licence de son choix à l'université**, dans la limite des capacités d'accueil**
- **Si le nombre de vœux reçus est supérieur au nombre de places disponibles**, la commission d'examen des vœux étudie les dossiers et vérifie leur adéquation avec la formation demandée afin de les classer

**L'université peut conditionner l'admission** (réponse « oui-si ») d'un candidat au suivi d'un **dispositif de réussite** (remise à niveau, tutorat…) afin de l'aider et de favoriser sa réussite

## **La page d'accueil**

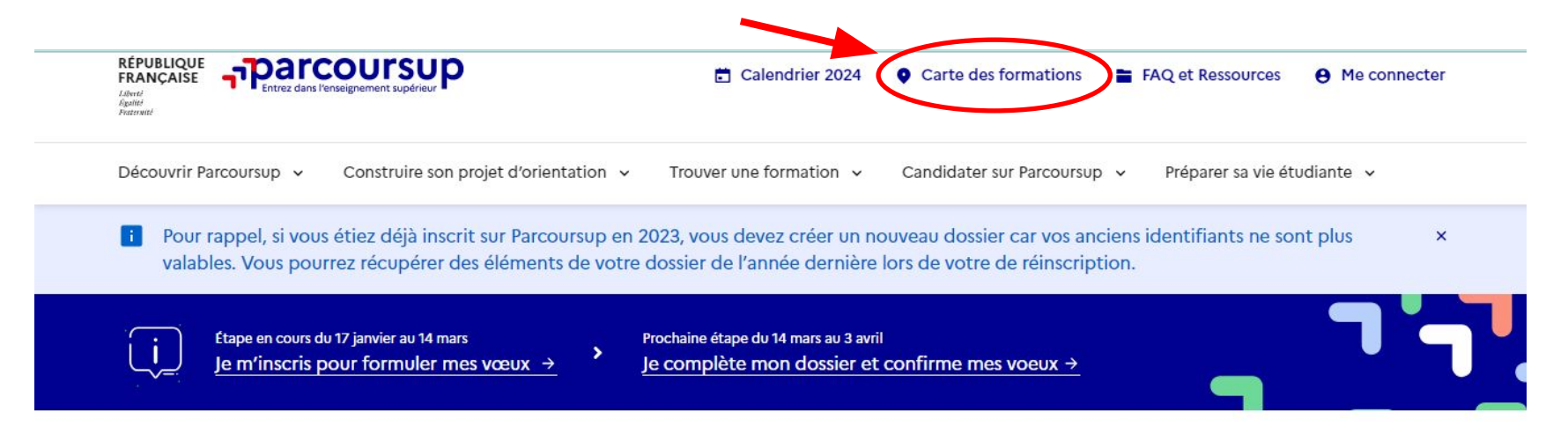

#### Parcoursup : comment créer son dossier?

Découvrez en vidéo comment créer votre dossier Parcoursup.

Consulter la vidéo : Parcoursup 2024, comment créer votre dossier?

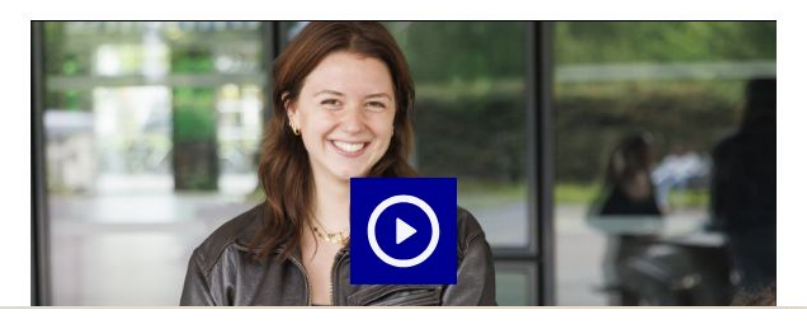

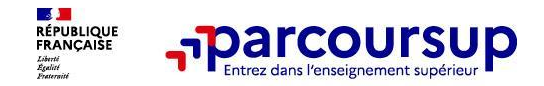

## **Le moteur de recherche**

#### Rechercher une formation

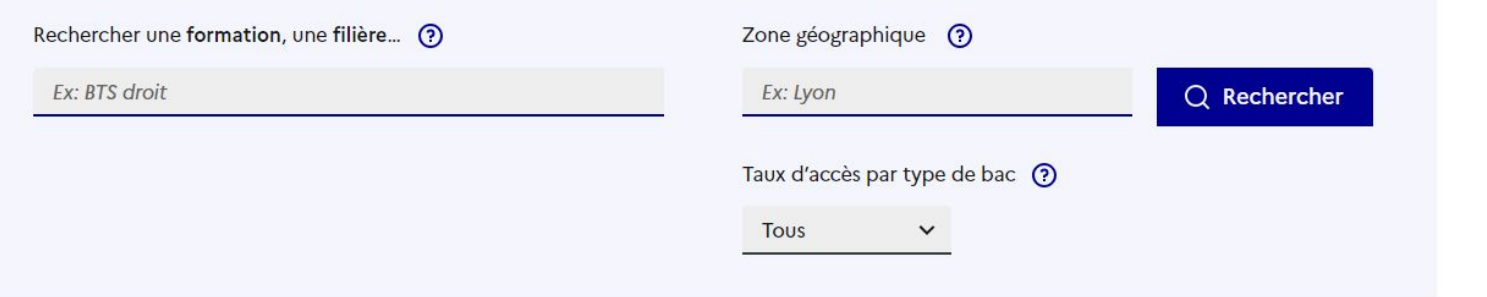

#### **Filtres**

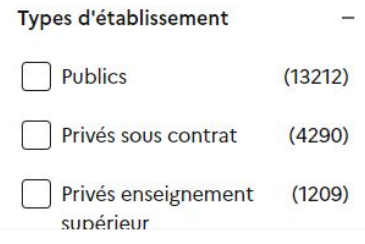

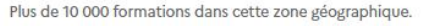

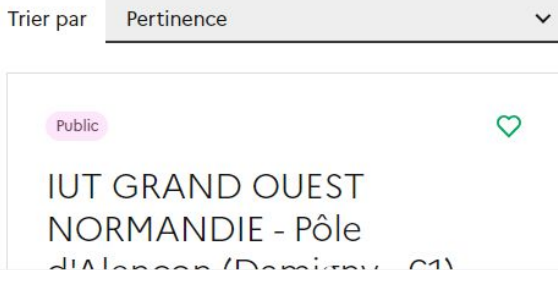

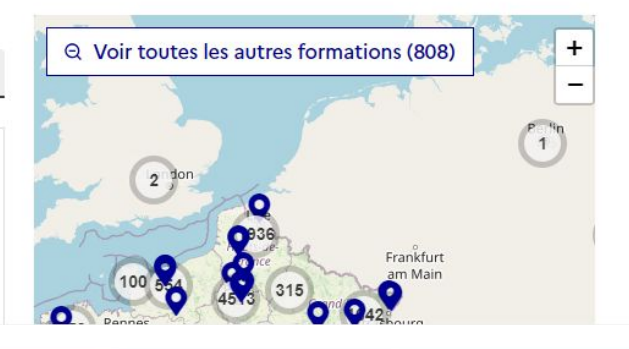

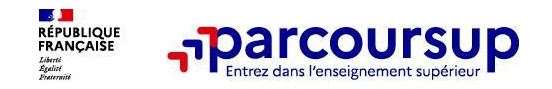

## **Conseil : filtrer et trier par taux d'accès**

#### *Exemple de mots clés : licence droit*

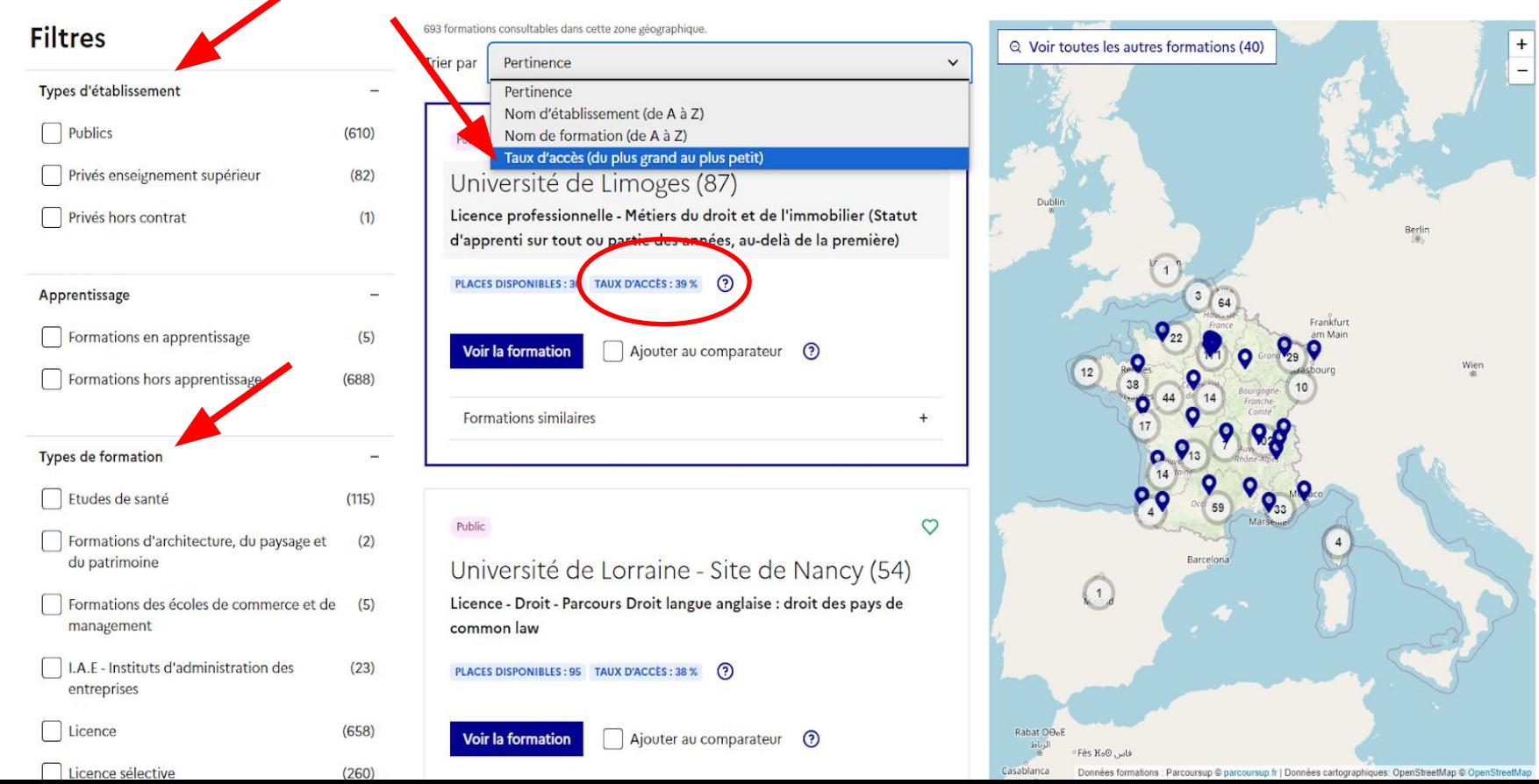

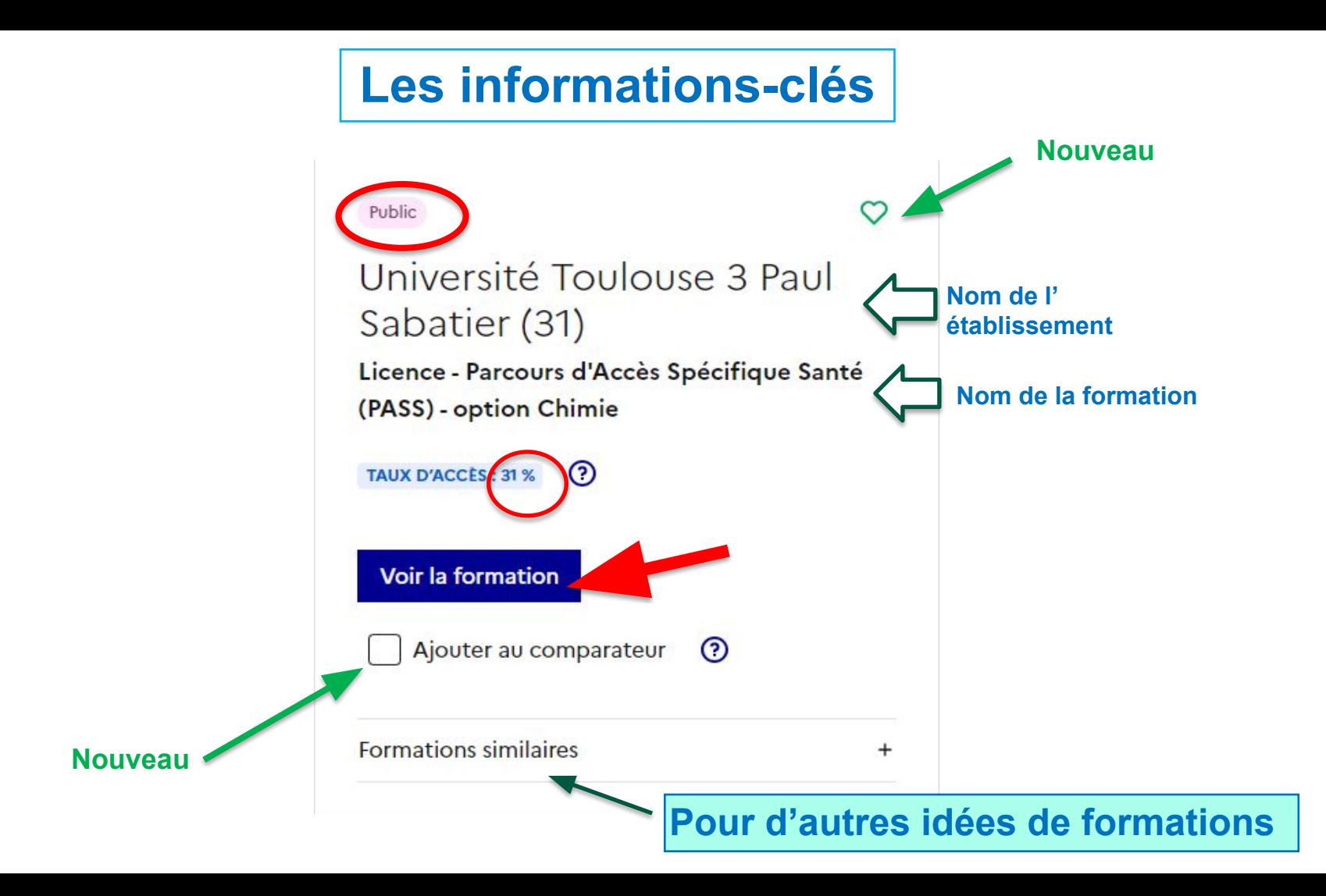

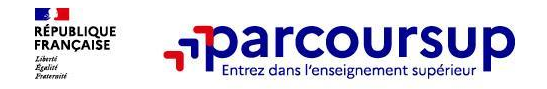

Et pour les formations sélectives :

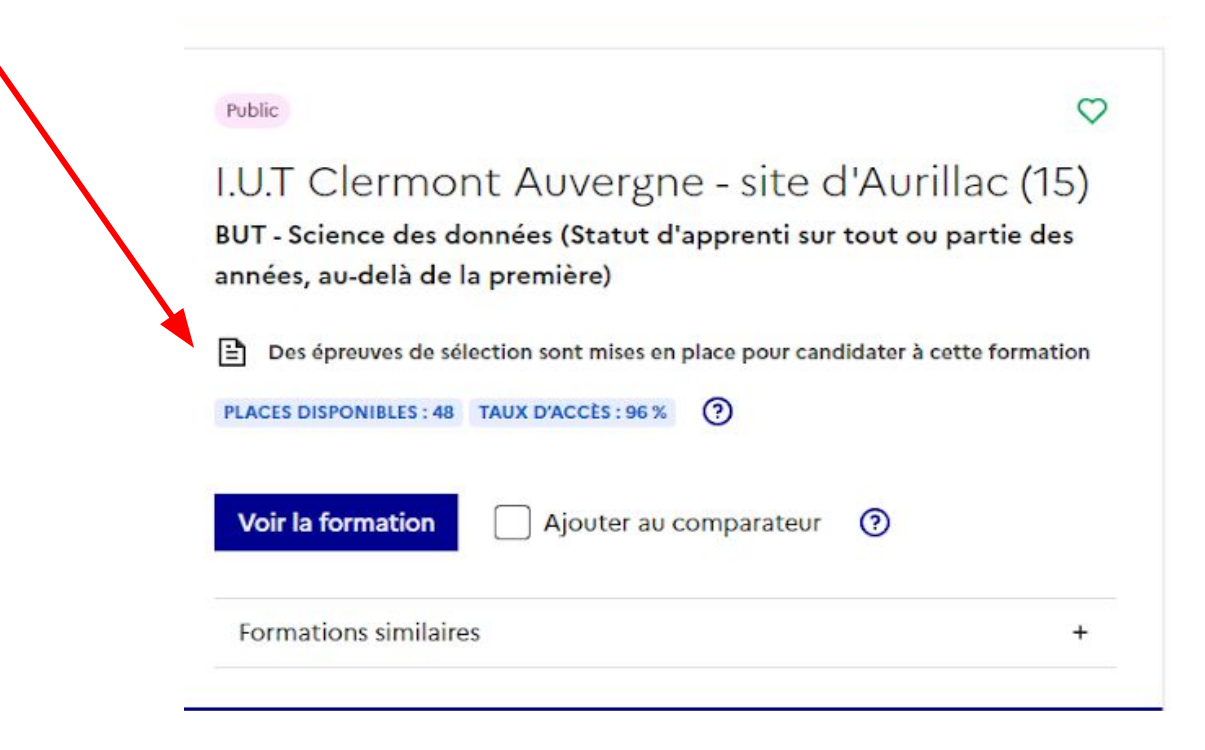

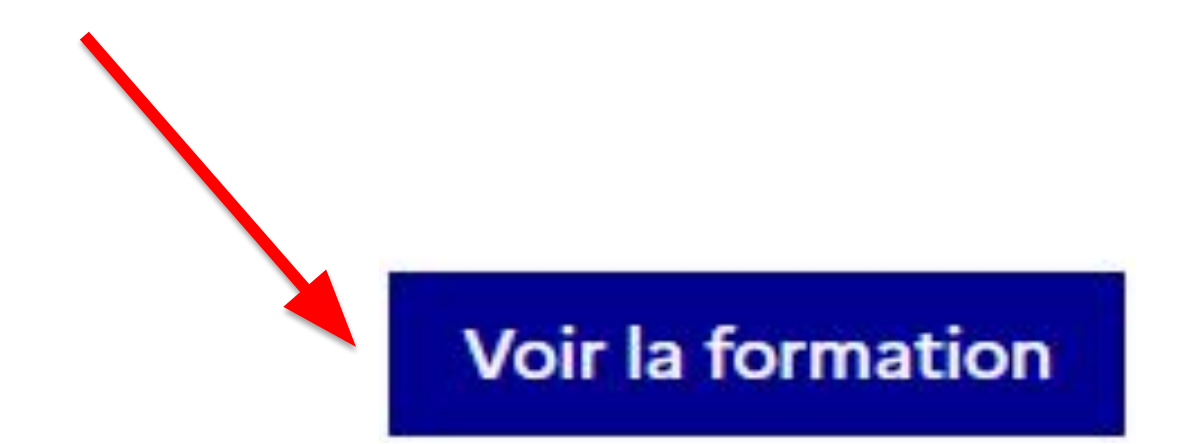

#### **PUBLIC**

#### I.U.T Clermont Auvergne - site d'Aurillac (15) Partager la page BUT - Science des données (Statut d'apprenti sur tout ou  $\triangleright$ டு partie des années, au-delà de la première) **FORMATION SÉLECTIVE** Découvrir la **Comprendre les Consulter les** Accéder aux chiffres Connaître les **Contacter et** formation et ses critères d'analyse modalités de clés de la formation débouchés échanger avec des candidatures l'établissement caractéristiques candidature Présentation de la formation **Certification** LE BUT Science des Données (SD) Orientation Cybersécurité

développe les compétences essentielles pour la gestion

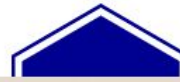

 $\circ$ 

### Comprendre les critères d'analyse des candidatures

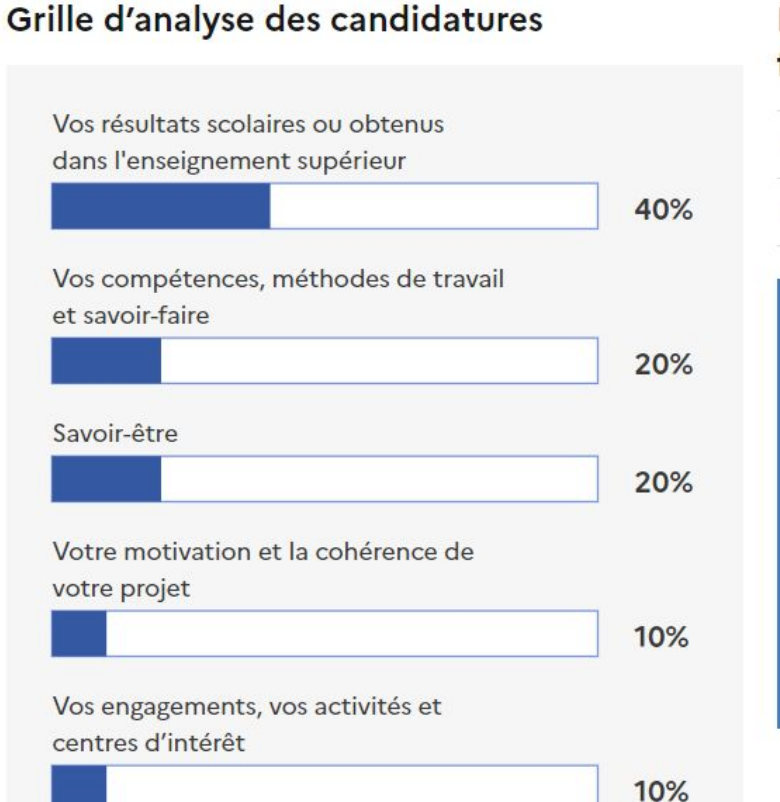

#### L'examen des candidatures par les formations

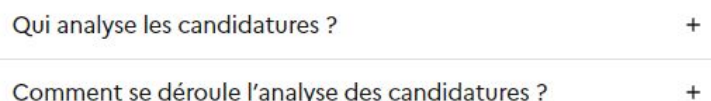

#### **Conseils aux candidats**

La commission d'examen des vœux apporte une grande attention à la lettre de motivation. Elle doit apporter des précisions sur votre personne, sur votre projet professionnel et doit mettre en avant les intérêts de la formation.

Dans le cas d'une réorientation, les candidats sont invités à argumenter leur motivation. La commission est attentive aux notes des formations précédentes.

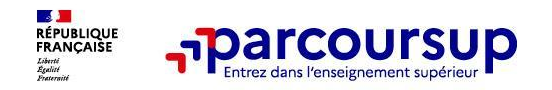

- **• Les coordonnées d'un référent handicap sur chaque fiche de formation**. Il est disponible pour répondre aux interrogations des lycéens tout au long de la procédure.
- **• Le candidat peut renseigner une fiche de liaison dans son dossier Parcoursup pour préciser ses besoins.** Cette fiche est facultative et n'est pas transmise aux formations pour l'examen des vœux Le candidat pourra demander à Parcoursup de la transmettre à la formation qu'il aura choisie pour préparer sa rentrée. Cela permet d'anticiper son arrivée dans le nouvel établissement.
- **• A partir du 30 mai 2024, le candidat peut demander au recteur le réexamen de son dossier** (via la rubrique « contact » dans Parcoursup) s'il ne trouve pas de formation adaptée à ses besoins spécifiques.

### 17 Janvier 2024 > 14 Mars 2024 > 3 Avril 2024 Je m'inscris pour formuler mes voeux et finalise mon dossier

#### **TOUT AU LONG DU 2<sup>e</sup> TRIMESTRE**

Je poursuis ma réflexion avec mes professeurs principaux et je participe aux journées portes ouvertes des établissements d'enseignement supérieurs et aux salons d'orientation.

#### **DU 17 JANVIER AU 14 MARS**

- · Je m'inscris sur Parcoursup pour créer mon dossier candidat.
- · Je formule mes vœux : jusqu'à 10 vœux (avec possibilité de sous-voeux selon les formations) et 10 vœux supplémentaires pour les formations en apprentissage.

Jeudi 14 mars 2024 : dernier jour pour formuler mes vœux.

#### **MERCREDI 3 AVRIL**

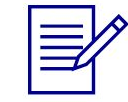

Dernier jour pour finaliser mon dossier candidat avec les éléments demandés par les formations et confirmer chacun de mes vœux.

#### **FÉVRIER - MARS**

2<sup>e</sup> conseil de classe: chaque vœu que je formule fait l'objet d'une fiche Avenir comprenant les appréciations de mes professeurs et l'avis du chef d'établissement.

Des vidéos tutorielles sont proposées sur Parcoursup pour vous guider à chaque étape

#### **AVRIL-MAI**

Chaque formation que j'ai demandée organise une commission pour examiner ma candidature à partir des critères généraux d'examen des vœux qu'elle a définis et que j'ai consultés sur sa fiche détaillée via Parcoursup.

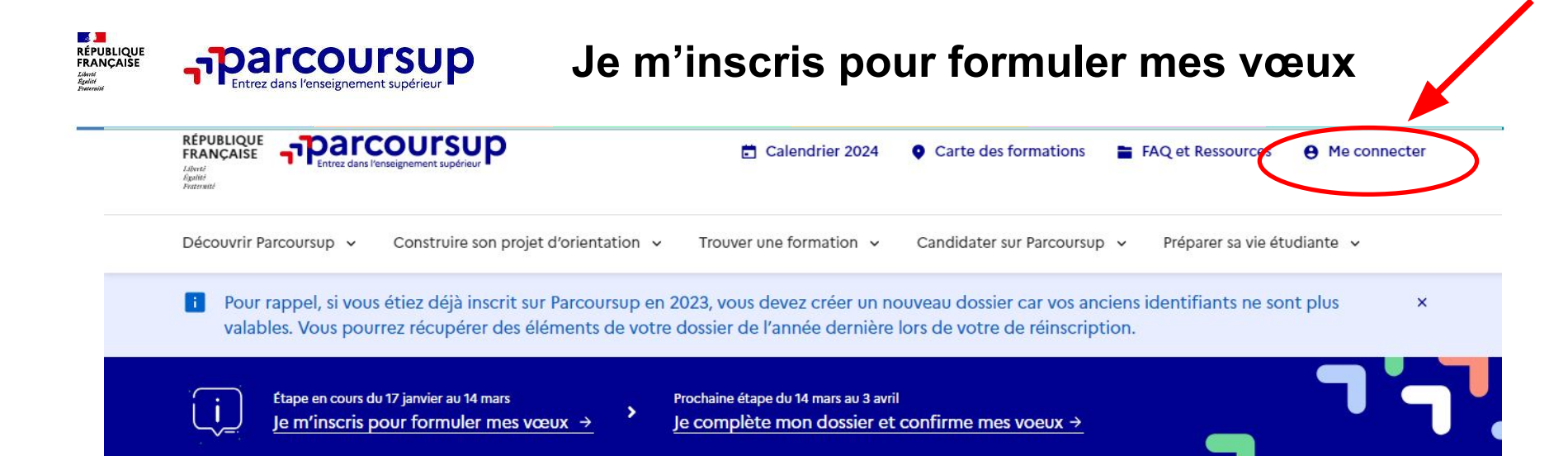

#### Parcoursup : comment créer son dossier?

Découvrez en vidéo comment créer votre dossier Parcoursup.

Consulter la vidéo : Parcoursup 2024, comment créer votre dossier?

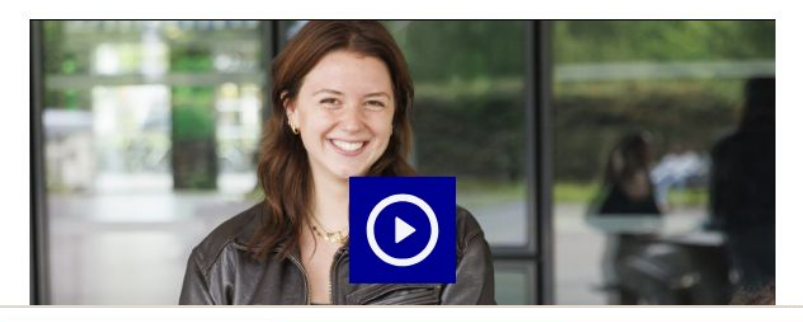

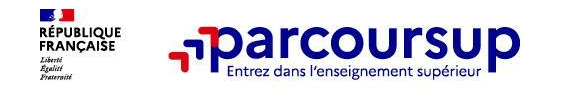

## S'inscrire sur Parcoursup

**1. Une adresse mail valide et consultée régulièrement :** pour échanger et recevoir les informations sur votre dossier

**2. L'INE** (identifiant national élève en lycée général, technologique ou professionnel)

**À noter pour les lycées français à l'étranger** : l'établissement fournit l'identifiant à utiliser pour créer son dossier.

Vous aurez à remplir des informations concernant **votre état-civil et votre scolarité.**

**Conseil aux parents ou tuteurs légaux :** vous pouvez également renseigner **votre e-mail dans** le dossier de votre enfant pour recevoir messages et alertes Parcoursup. Vous pourrez également recevoir des formations qui organisent des épreuves écrites/orales le rappel des échéances.

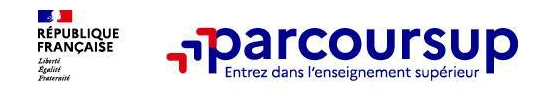

- **Jusqu'à 10 vœux** + 10 vœux supplémentaires pour des formations en apprentissage
- Possibilité de faire des **sous-vœux** pour certaines formations
- des vœux **non classés**
- **la date de formulation des vœux** n'est pas prise en compte pour l'examen du dossier
- des vœux qui **ne sont connus que de vous** : la formation ne connait que le vœu qui la concerne
- Possibilité de changer d'avis (ajouter/supprimer des vœux) **jusqu'au 14 mars.**

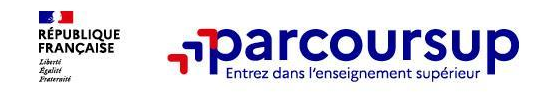

- Un vœu multiple est **un regroupement de plusieurs formations similaires**
- Un vœu « multiple » **compte pour 1 vœu** parmi les 10 vœux possibles
- Chaque vœu multiple est **composé de sous-vœux = les différents établissements proposant cette formation.** Vous pouvez choisir un ou plusieurs établissements, sans avoir besoin de les classer

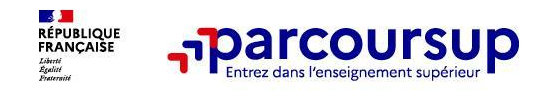

✶ Vous demandez un **BUT «Gestion des Entreprises et des Administrations** » **dans 7 IUT\* différents**

ces demandes comptent pour **1 vœu** (le BUT) et **7 sous-vœux**

- ✶ Vous demandez une **CPGE « MPSI » dans 5 lycées différents**
- ces demandes comptent pour **1 vœu** (la CPGE MPSI) et **5 sous-vœux**

✶ Vous vous inscrivez au **concours commun SESAME** (écoles de commerce) ou **INSA** ou encore **GEIPI POLYTECH** (écoles d'ingénieur)

Le concours compte pour **1 vœu** / Les écoles choisies = **les sous-vœux**

**\* Institut Universitaire de Technologie**

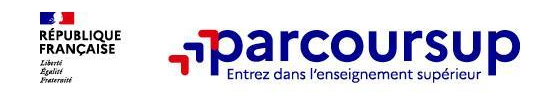

**Les formations dont le nombre de sous-vœux est limité à 10 par vœu dans la limite de 20 sous-vœux au total :**

- **> Les BTS et les BU**T regroupés par spécialité
- > **Les DN MADE** (Diplôme National des Métiers d'Art et de Design) regroupés par mention
- > **Les DCG** (diplôme de comptabilité et de gestion)
- > **Les classes prépas** (CPGE) regroupées par voie
- **> Les EFTS** (Etablissements de Formation en Travail Social) regroupés par diplôme d'État
- > **Les DNA** (diplôme national d'art) regroupés par mention

Toutes ces formations sont regroupées à l'échelle nationale.

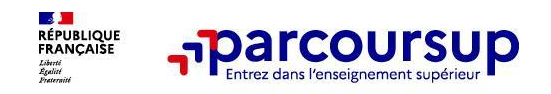

#### **Les formations dont le nombre de sous-vœux n'est pas limité :**

- **Les écoles d'ingénieurs et de commerce/management** regroupées en réseau et qui recrutent sur concours commun
- **Le réseau d'Instituts d'études politiques ScPo (IEP de province)** : concours commun
- Le concours commun des **écoles nationales vétérinaires**
- **Les IFSI** (Instituts de Formation en Soins Infirmiers) et les instituts d'orthophonie, orthoptie et audioprothèse regroupés à l'échelle territoriale. *Attention : limitation de 5 vœux maximum par filière*

Sous-vœux : même si leur nombre est illimité, **ne choisir QUE les établissements qui vous intéressent vraiment** 

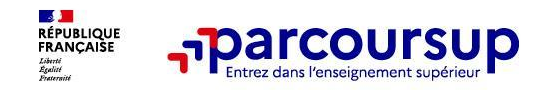

- ❑ Les licences y compris les Parcours d'Accès Spécifique Santé (PASS)
- ❑ Les écoles d'architecture
- ❑ Certaines écoles de commerce ou d'ingénieur non regroupées en concours commun
- ❑ Certaines écoles d'art appliqué ex : L'Ecole Nationale Supérieure des Arts Décoratifs
- ❑ Certaines écoles spécialisées comme l'Ecole du Louvre (histoire de l'art / archéologie)
- ❑ La plupart des écoles spécialisées privées : communication, audiovisuel, marketing digital, mode etc.

#### **Pour ces vœux, pas de sous-vœux possibles**

Exemple : faire 1 vœu en **licence de gestion** à l'Université de Rouen et à l'Université de Lille = 2 vœux à décompter sur les 10

1 exception : **le PASS Ile de France qui compte pour 1 vœu** = lorsqu'on postule en licence PASS dans plusieurs universités d'Ile de France, ce sont des sous-vœux et leur nombre est illimité.

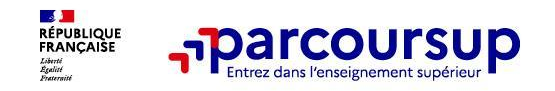

**> Jusqu'à 10 vœux en apprentissage**, en plus des 10 autres vœux autorisés

**> Pas de date limite pour formuler des vœux en apprentissage** (pour la majorité des formations en apprentissage)

**> Une rubrique spécifique dans votre dossier pour vos vœux en apprentissage**

**A noter** : les centres de formation en apprentissage ont pour mission d'accompagner les candidats en apprentissage pour trouver un employeur et signer un contrat d'apprentissage. Retrouvez des conseils pour trouver un employeur sur Parcoursup.fr

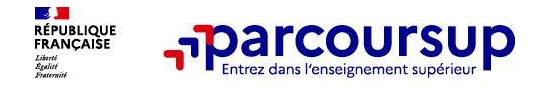

## Rassurez-vous !

### dans votre dossier Parcoursup, **un compteur de vœux** permet de suivre les vœux et sous-vœux formulés. Aucun risque de se tromper !

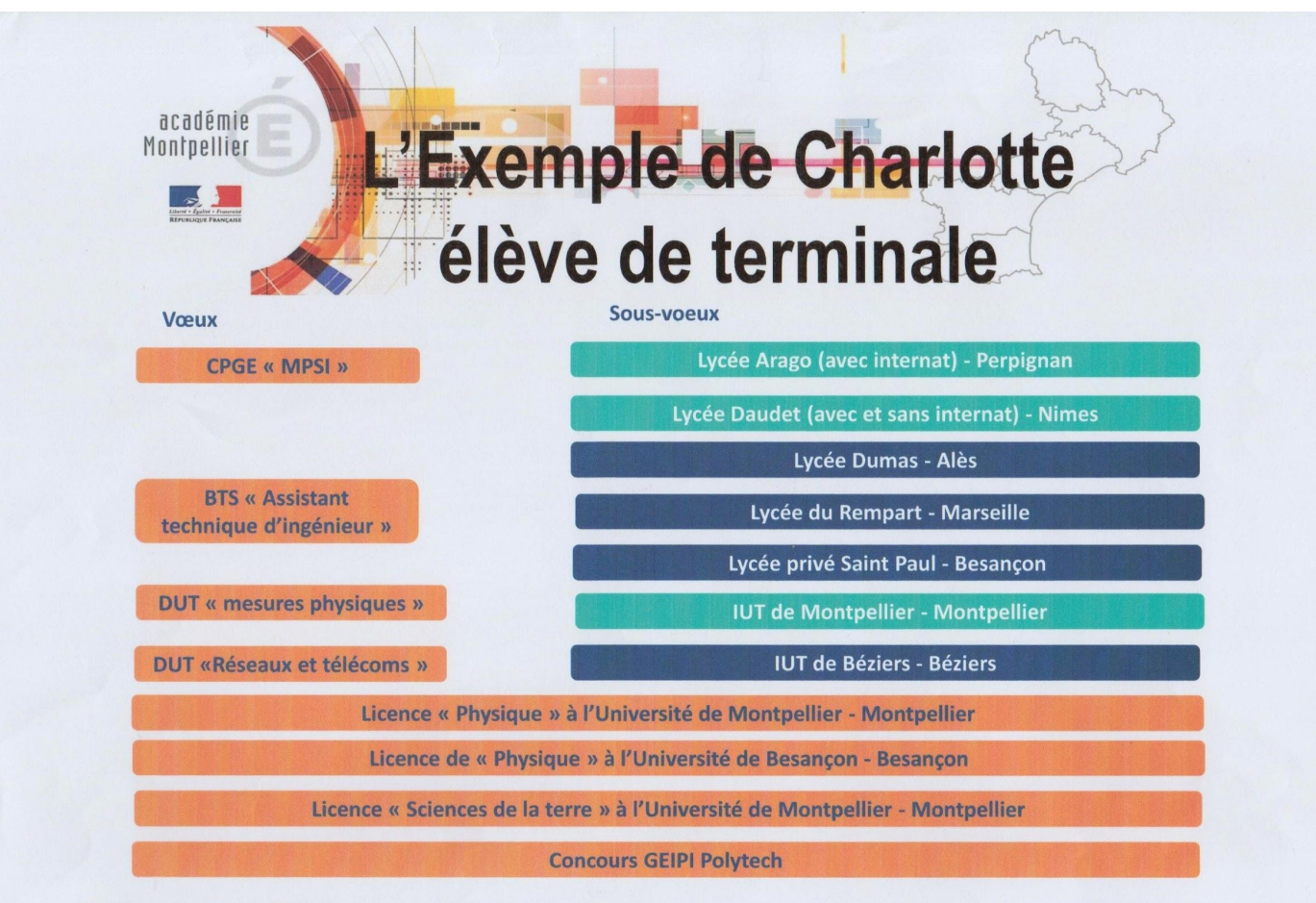

• Charlotte a fait 8 youx et 7 sous-yoeux

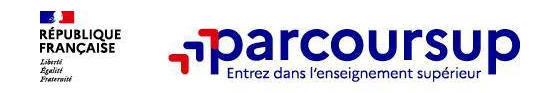

- ❑ Enregistrez vos vœux **au fur et mesure avant le 14 mars**
- ❑ **diversifiez** vos vœux / Evitez impérativement de n'en formuler **qu'un seul**
- ❑ Faites **au moins 1 vœux non sélectif** (de secours) > en licence
- ❑ Ne vous auto-censurez pas

Par exemple, si vous vous voulez faire de **l'informatique**, vous pouvez faire des vœux :

- en BTS Cybersécurité, informatique et réseaux, Electronique
- en BUT Informatique ou en BUT Sciences des données …
- en classe prépa (CPGE) MP2I Maths Physique Ingénierie Informatique
- en licence Informatique, en double licence mathématique/Informatique, en CMI Informatique …
- en école d'ingénieur généraliste ou en école spécialisée en informatique

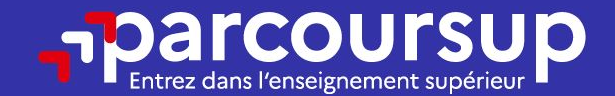

## Date limite pour formuler vos vœux > Jeudi 14 mars 2024 (23h59 heure de Paris)

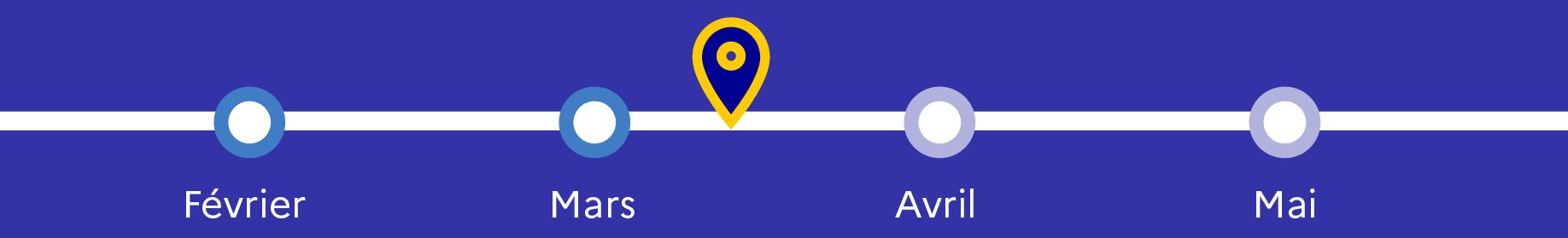

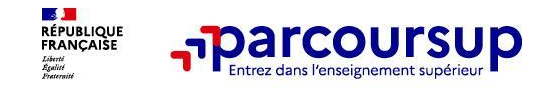

## **Finaliser son dossier et confirmer vos vœux**

Pour que les vœux saisis deviennent définitifs sur Parcoursup, les candidats doivent obligatoirement :

- **> Compléter leur dossier :**
	- > Lettre de motivation par vœu **uniquement lorsque la formation l'a demandée**
	- > rubrique « préférence et autres projets »
	- > pièces complémentaires demandées par certaines formations
	- > rubrique « activités et centres d'intérêt » (facultative)
- **> Confirmer chacun de leurs vœux**

**Un vœu non confirmé avant le 3 avril 2024 (23h59 - heure de Paris) ne sera pas examiné par la formation**

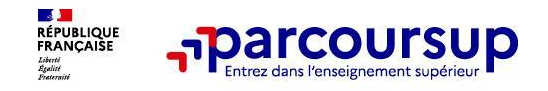

## **La lettre de motivation**

#### **Une lettre de motivation demandée par la formation pour connaître :**

- La motivation du candidat, **sa connaissance** et **sa compréhension** de la formation demandée et **son intérêt** pour celle-ci. Il ne s'agit pas d'un exercice de rhétorique ou une dissertation mais d'illustrer avec vos propres mots en **1500 caractères** ce qui vous conduit à candidater. Une aide à la rédaction est jointe dans votre dossier.
- La lettre de motivation est **personnelle**. Renseignez-la, soignez l'orthographe et le style, évitez les copier-coller ou les emprunts de formules toutes faites...cela se voit et ne plaidera pas pour votre dossier.

Conseil : commencer à rédiger le brouillon de ses lettres de motivation le plus tôt possible

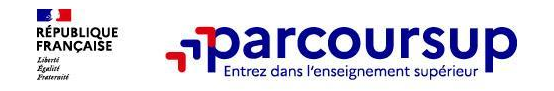

## **La rubrique « préférence et autres projets »**

**Rubrique obligatoire dans laquelle le candidat indique :** 

- **• ses préférences parmi les vœux formulés ou pour un domaine particulier.** Ces informations seront très utiles aux commissions d'accès à l'enseignement supérieur (CAES) qui accompagnent les candidats n'ayant pas eu de proposition d'admission à partir du 4 juillet 2024.
- **• s'il souhaite candidater dans des formations hors Parcoursup** ou s'il a des **projets professionnels ou personnels**, en dehors de la plateforme.

**A noter** : ces informations sont confidentielles et ne sont pas transmises aux formations. Elles permettent simplement de mieux suivre les candidats durant la procédure et de mieux analyser leurs motivations et besoins.

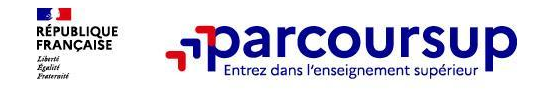

## **La rubrique « Activités et centre d'intérêts »**

#### **Rubrique facultative où le candidat :**

- **• renseigne des informations qui ne sont pas liées à sa scolarité et que le candidat souhaite porter à la connaissance des formations** (ex : activités extra-scolaires, stages / job, pratiques culturelles ou sportives…)
- Un espace pour **faire connaitre ses engagements** : vie lycéenne, engagement associatif, service civique ou SNU, cordées de la réussite, etc…

Un atout pour se démarquer, parler davantage de soi et mettre en avant des qualités, des compétences ou des expériences qui ne transparaissent pas dans les bulletins scolaires

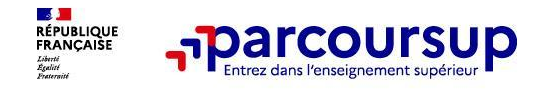

### **L'attestation de passation du questionnaire pour les vœux en licence de droit et de sciences**

#### **Un questionnaire en ligne sur le site Avenirs.Onisep.fr**

- Accessible (**à partir du 17 janvier 2024**) à partir des fiches de formations concernées ;
- Pour avoir un aperçu des connaissances et des compétences à mobiliser dans la formation demandée ;
- Les résultats n'appartiennent qu'au seul candidat : **pas de transmission aux universités.**

**Une attestation de passation à télécharger est à joindre obligatoirement au dossier.** 

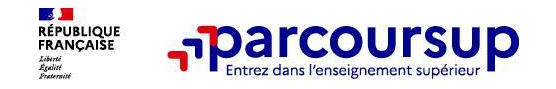

## **La demande de césure : mode d'emploi**

**Un lycéen peut demander une césure directement après le bac** : possibilité de suspendre temporairement une formation afin d'acquérir une expérience utile pour son projet de formation (partir à l'étranger, réaliser un projet associatif, entrepreneurial etc…)

- **> Durée la césure :** d'un semestre à une année universitaire
- **> Demande de césure à signaler lors de la saisie des vœux sur Parcoursup** (en cochant la case « césure »)
- **> L'établissement prend connaissance de la demande de césure après que le lycéen a accepté définitivement la proposition d'admission >** Le lycéen contacte la formation pour s'y inscrire et savoir comment déposer sa demande de césure
- **> La césure n'est pas accordée de droit** : une lettre de motivation précisant les objectifs et le projet envisagés pour cette césure doit être adressée au président ou directeur de l'établissement
- **> A l'issue de la césure, l'étudiant pourra réintégrer la formation s'il le souhaite sans repasser par Parcoursup**

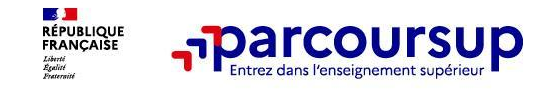

## **Les éléments constitutifs de votre dossier : bulletins scolaires et notes du baccalauréat**

- **> Année de première :** bulletins scolaires, notes des épreuves anticipées de français et notes obtenues au titre du contrôle continu du baccalauréat (pour les lycéens généraux et technologiques)
- **> Année de terminale :** bulletins scolaires des 1er et 2e trimestres
- **> Sauf cas particulier, pas de saisie à réaliser** : ces éléments sont remontés par votre lycée automatiquement et vous pourrez les vérifier début avril.

En cas d'erreur, **un signalement doit être fait au chef d'établissement** 

**A noter** : vous ne pouvez pas confirmer vos vœux tant que votre bulletin scolaire du 2ème trimestre (ou 1er semestre) n'est pas remonté dans votre dossier.

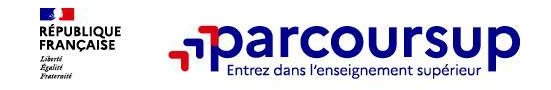

## **La fiche avenir renseignée par le lycée**

- Le 2ème conseil de classe examine les vœux de chaque lycéen avec **bienveillance et confiance** dans le potentiel de chacun.
- Pour chaque lycéen, une **fiche Avenir** est renseignée par le lycée et versée au dossier de l'élève :
	- les notes de l'élève : moyennes de terminale, appréciation des professeurs par discipline, positionnement de l'élève dans la classe/dans le groupe
	- les appréciations du professeur principal sur des compétences transversales
	- l'avis du chef d'établissement sur la capacité à réussir, pour chaque vœu
- La fiche Avenir est consultable par le lycéen dans son dossier **à partir du 30 mai 2024**

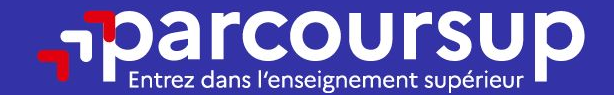

## Date limite pour compléter votre dossier et confirmer vos vœux > Mercredi 3 avril 2024 (23h59 heure de Paris)

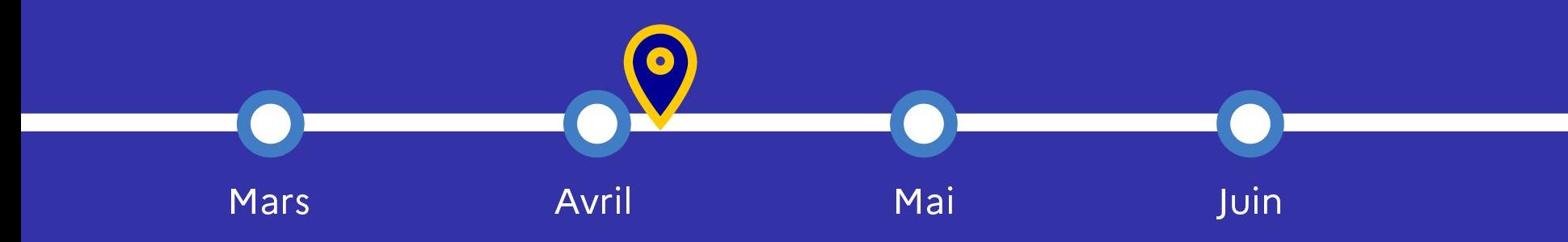

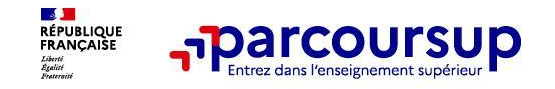

## **Rappel : Parcoursup ne décide pas de votre affectation**

#### **Aucun algorithme de Parcoursup ne fait l'analyse de votre candidature**

Ce sont les enseignants de la formation qui analysent votre candidature dans le cadre d'une commission d'examen des vœux (ou jury). Cette commission a défini et indiqué les modalités et les critères d'analyse des candidatures dans la fiche de la formation.

- **Parcoursup n'analyse aucune candidature.**
- **Avec Parcoursup, il n'y a pas de tirage au sort.**

#### **Aucun algorithme de Parcoursup ne décide de votre affectation**

Apres analyse des candidatures, les formations transmettent un classement qui sert de base aux propositions d'admission formulées via Parcoursup aux candidats **à partir du 30 mai 2024.**

## 30 Mai 2024 > 12 Juillet 2024 Je reçois les réponses des formations et je décide

#### JEUDI 30 MAI - DÉBUT DE LA PHASE D'ADMISSION **PRINCIPALE**

Je consulte les réponses des formations sur la plateforme.

Je reçois les propositions d'admission au fur et à mesure et en continu. Puis j'y réponds dans les délais indiqués par la plateforme.

#### **MARDI 11 JUIN**

La phase d'admission complémentaire est ouverte. Jusqu'au 10 septembre, je peux formuler jusqu'à 10 nouveaux vœux dans les formations qui ont encore des places disponibles.

#### **LUNDI 8 JUILLET**

Résultats du baccalauréat.

Après les résultats du bac, j'effectue mon inscription auprès de l'établissement que j'ai choisi.

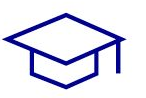

#### À PARTIR DU 4 JUILLET

Accompagnement personnalisé des candidats qui n'ont pas reçu de proposition d'admission par les commissions d'accès à l'enseignement supérieur (CAES).

#### VENDREDI 12 JUILLET - FIN DE LA PHASE PRINCIPALE

Dernier jour pour accepter une proposition reçue lors de cette phase.

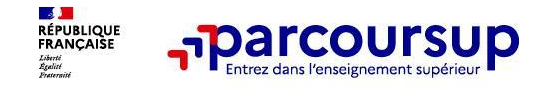

## **La phase d'admission principale : 30 mai au 12 juillet 2024**

- ❑ **Avant le démarrage de la phase de la phase d'admission, repensez à vos vœux**, à ceux qui vous intéressent vraiment car il faudra faire un choix rapidement.
- Les candidats reçoivent leurs réponses le 30 mai et les propositions d'admission <u>au fur et à mesure et</u> en continu : chaque fois qu'un candidat fait un choix entre plusieurs propositions, il libère des places qui sont immédiatement proposées à d'autres candidats en liste d'attente.
- Les candidats doivent obligatoirement répondre à chaque proposition d'admission reçue avant la date limite indiquée dans leur dossier. **En l'absence de réponse, la proposition est retirée.**
- ❑ Parcoursup permet aux candidats de **changer d'avis au fur et à mesure des propositions reçues.**
- ❑ **Les candidats peuvent conserver des vœux en attente** et suivre la situation qui évolue en fonction des places libérées. Des indicateurs seront disponibles pour chaque vœu

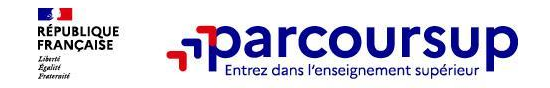

## **Les réponses des formations et les choix des candidats**

#### **> Formation sélective (BTS, BUT, classe prépa, IFSI, écoles, …)**

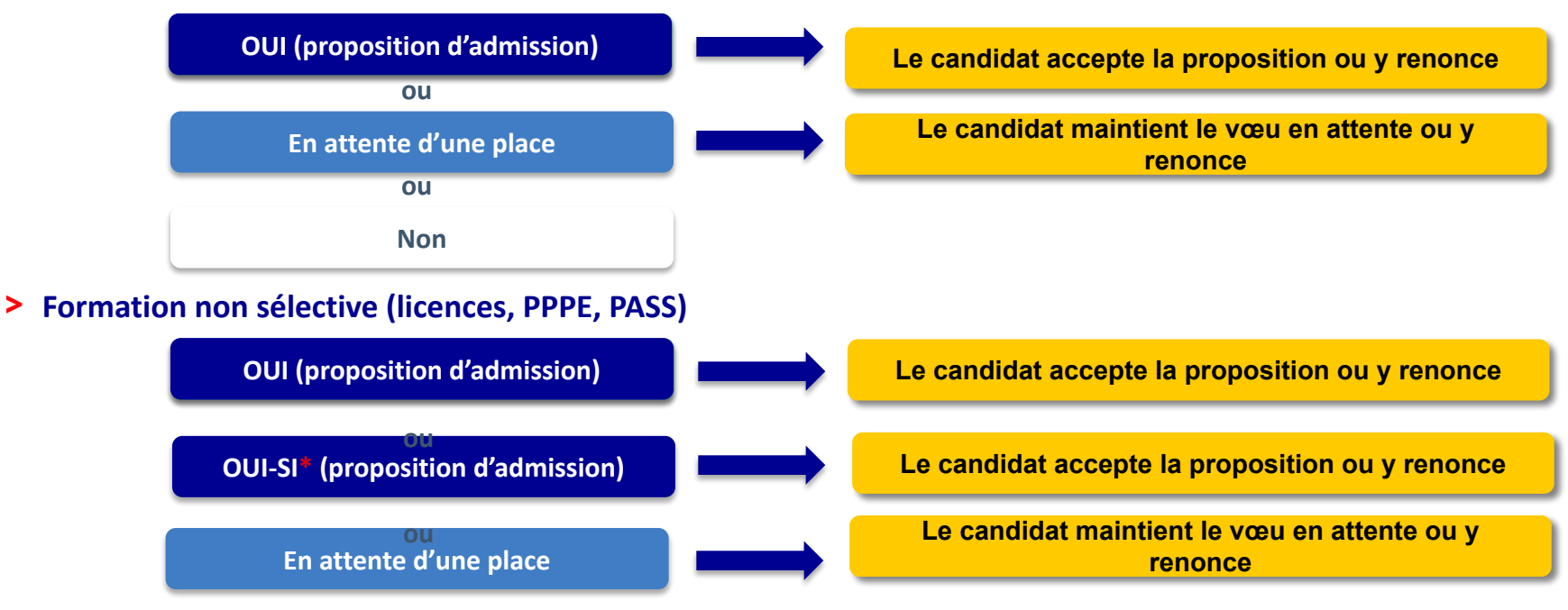

**\*** Oui-si : le candidat est accepté à condition de suivre un parcours de réussite (remise à niveau, tutorat..)

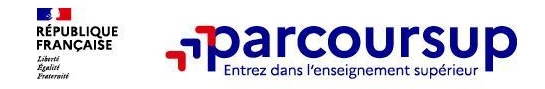

## **Des alertes dès qu'un candidat reçoit une proposition d'admission**

#### **> par mail**

**> dans la messagerie intégrée au dossier** candidat sur **Parcoursup** 

**Info** : pendant les épreuves écrites du bac, les délais de réponse aux propositions d'admission sont suspendus pour permettre aux lycéens de se concentrer sur les épreuves.

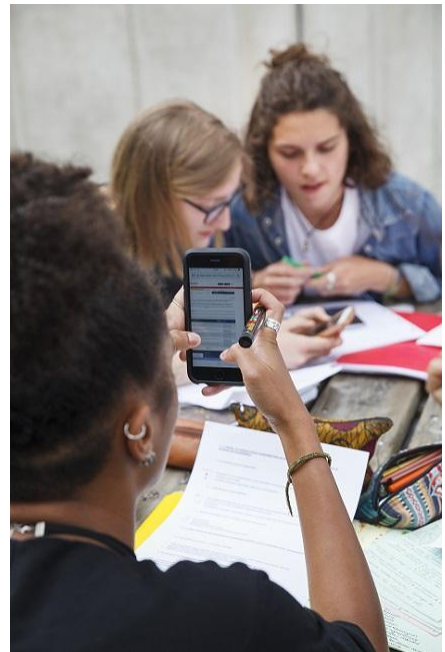

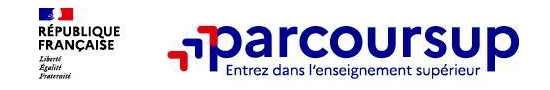

## **Comment répondre aux propositions d'admission ? (1/2)**

- **> Si le lycéen reçoit 1 seule proposition d'admission et il a des vœux en attente :**
	- Il accepte la proposition (ou y renonce). Il peut ensuite indiquer le(s) vœu(x) en attente qu'il souhaite conserver (cette possibilité existe jusqu'au moment de l'archivage des vœux en attente)
	- S'il accepte définitivement la proposition, cela signifie qu'il renonce à tous ses autres vœux. Il consulte alors les modalités d'inscription administrative de la formation acceptée
- **> Si le lycéen reçoit plusieurs propositions d'admission et il a des vœux en attente :**
	- Il ne peut accepter **qu'1 seule proposition à la fois**. En faisant un choix entre plusieurs propositions, il libère des places pour d'autres candidats en attente
	- Il peut indiquer le(s) vœu(x) en attente qu'il souhaite conserver
	- S'il accepte définitivement une proposition, cela signifie qu'il renonce aux autres vœux. Il consulte alors les modalités d'inscription administrative de la formation acceptée

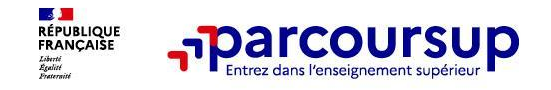

## **Comment répondre aux propositions d'admission ? (2/2)**

#### **> Si le lycéen ne reçoit que des réponses « en attente »**

- des indicateurs s'affichent dans son dossier pour chaque vœu en attente et l'aident à suivre sa situation qui évolue jusqu'au 12 juillet 2024 en fonction des places libérées par d'autres candidats
- **> Si le lycéen ne reçoit que des réponses négatives**
	- dès le 30 mai 2024, il peut demander un conseil ou un **accompagnement individuel**  ou collectif dans son lycée ou dans un CIO pour envisager d'autres choix de formation et **préparer la phase complémentaire à partir du 11 juin 2024.**

**A savoir** : la phase complémentaire permet de formuler jusqu'à 10 **nouveaux** vœux dans des formations qui ont des places vacantes

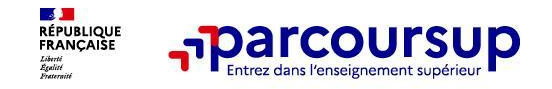

## **Des solutions pour les candidats qui n'ont pas reçu de proposition d'admission**

**> Dès le 30 mai 2024** : les lycéens qui n'ont fait que des demandes en formations sélectives et qui n'ont reçu que des réponses négatives peuvent **demander un accompagnement individuel ou collectif au lycée ou dans un CIO pour définir un nouveau projet d'orientation et préparer la phase complémentaire**

**> Du 11 juin au 12 septembre 2024** : pendant la **phase complémentaire**, les lycéens peuvent **formuler jusqu'à 10 nouveaux vœux dans des formations disposant de places disponibles**

**> A partir du 4 juillet 2024** : les candidats n'ayant pas eu de proposition peuvent solliciter depuis leur dossier **l'accompagnement de la Commission d'Accès à l'Enseignement Supérieur (CAES)** de leur académie : elle étudie leur dossier et les aide à trouver une formation au plus près de leur projet en fonction des places disponibles

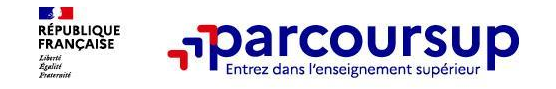

## **L'inscription administrative dans la formation choisie**

Après **avoir accepté définitivement la proposition d'admission de son choix et après avoir eu ses résultats au baccalauréat,** le lycéen procède à son inscription administrative.

L'inscription administrative se fait **directement auprès de l'établissement choisi** et pas sur Parcoursup.

#### **Les modalités d'inscription sont propres à chaque établissement :**

- Consulter les modalités d'inscription indiquées dans le dossier candidat sur Parcoursup.
- **• Respecter la date limite indiquée.**
- Si le futur étudiant s'inscrit dans une formation en dehors de Parcoursup, il doit **obligatoirement** remettre une attestation de désinscription ou de non inscription sur Parcoursup qu'il télécharge via la plateforme.

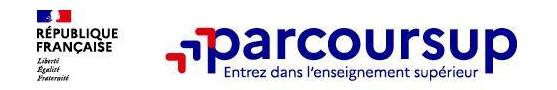

- 1. Prenez connaissance du calendrier 2024, des modalités de fonctionnement de la plateforme et des vidéos tutos pour **vous familiariser avec la procédure**
- **2. N'attendez pas la dernière minute** pour préparer votre projet d'orientation : explorez le moteur de recherche des formations, consultez les fiches des formations qui vous intéressent
- **3. Ne restez pas seul avec vos questions :** échangez au sein de votre lycée et profiter des opportunités de rencontres avec les enseignants et étudiants du supérieur : salons d'orientation, Lives Parcoursup, journées portes ouvertes
- **4. Anticipez le déroulement de la phase d'admission**, en vous aidant des conseils des enseignants du supérieur et des chiffres clés renseignés dans les fiches des formations
- **5. Faites les vœux pour les formations qui vous intéressent**, ne vous autocensurez pas, pensez à diversifier vos vœux et évitez de ne formuler qu'un seul vœu

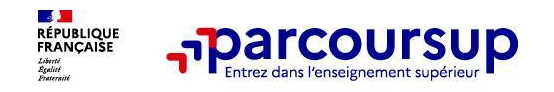

- **> La messagerie « contact »** depuis le dossier candidat (il faut être connecté à son dossier)
- **> Les réseaux sociaux pour suivre l'actualité** de Parcoursup et recevoir des conseils (Parcoursup\_info sur Twitter et Parcoursupinfo sur Instagram et Facebook)

Et aussi sur la plateforme :

- > Le FAQ = questions les plus fréquemment posées
- > Les tutoriels en vidéo
- > Les Live Parcoursup : voir toutes les dates sur la plateforme

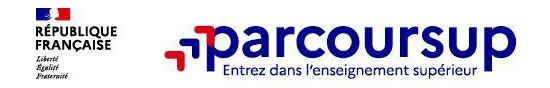

## **Simulation: Réponses lors de la phase d'admission**

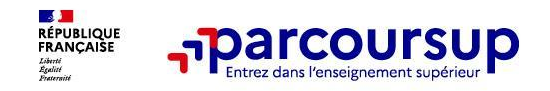

#### **Jeudi 1er juin : début de la phase principale d'admission**

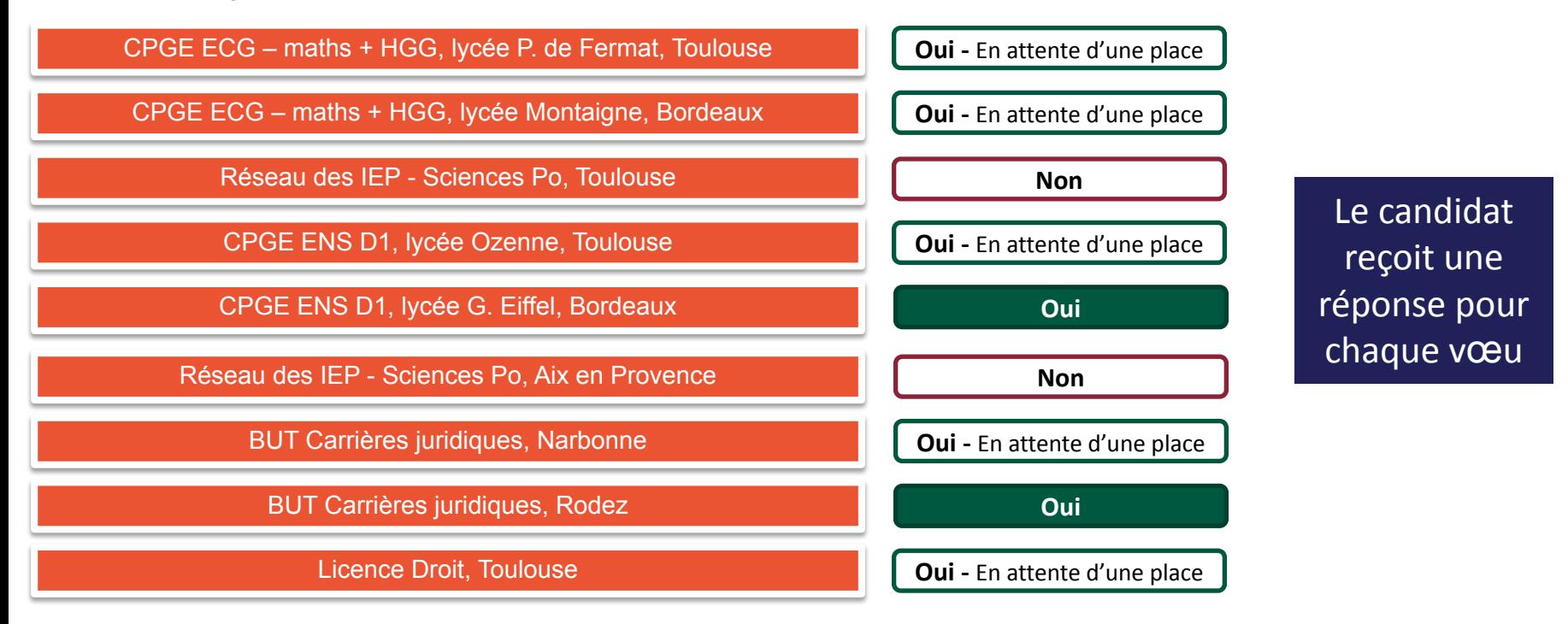

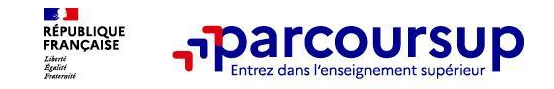

#### Jeudi 1er juin : début de la phase principale d'admissio

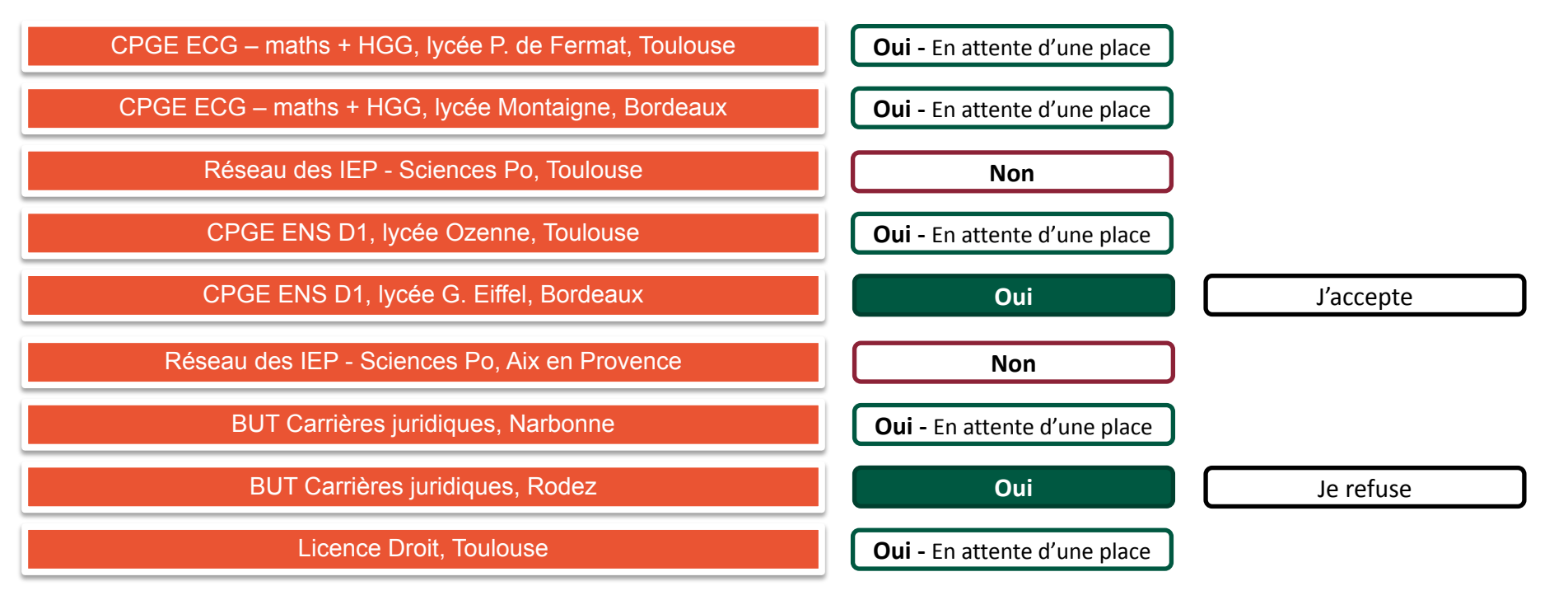

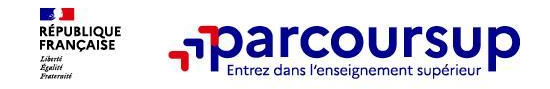

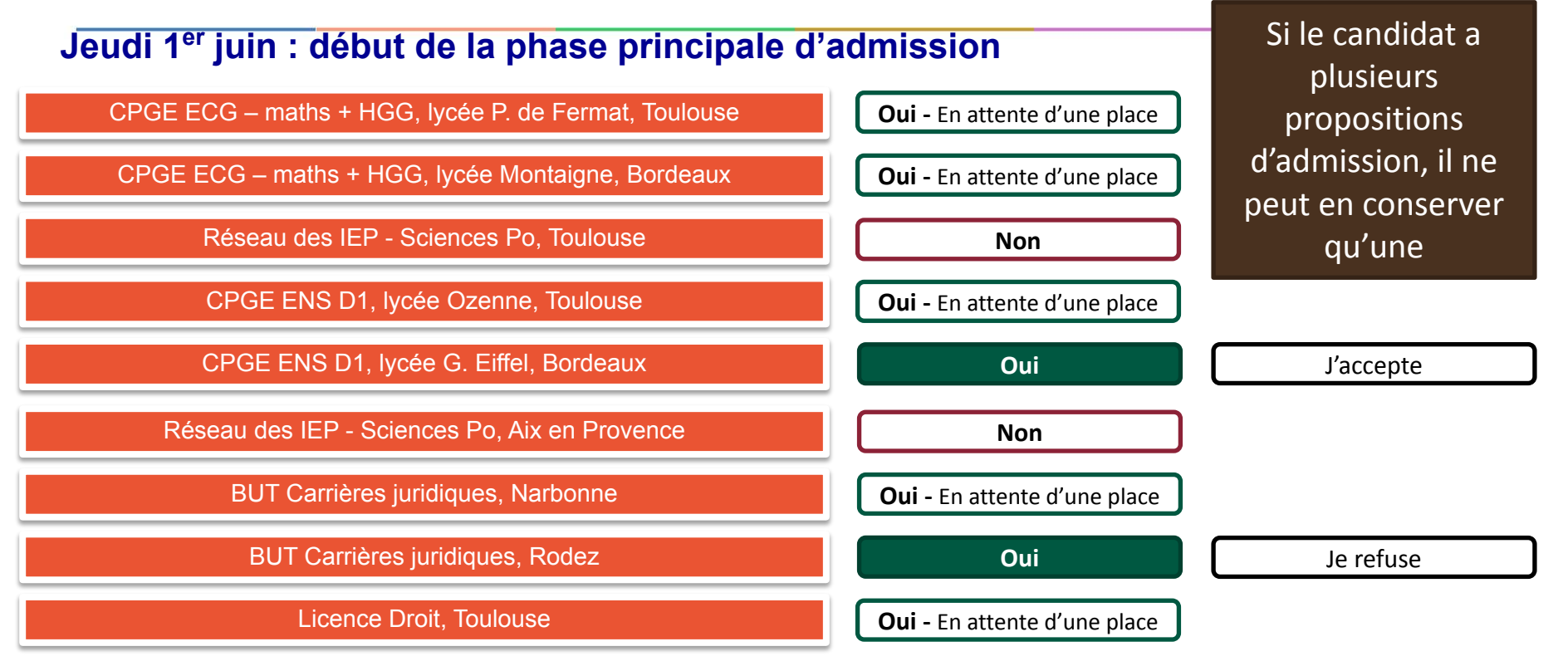

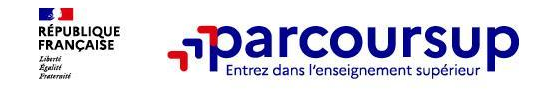

#### **Jeudi 1er juin : début de la phase principale d'admission**

CPGE ENS D1, lycée G. Eiffel, Bordeaux

**Oui**

Pour les vœux en attente, le candidat est informé de sa position sur la liste d'attente

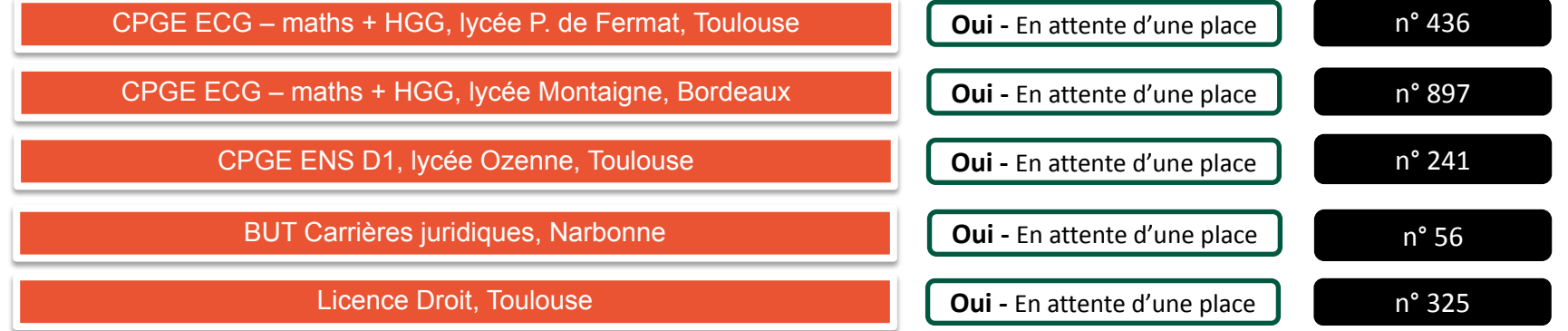

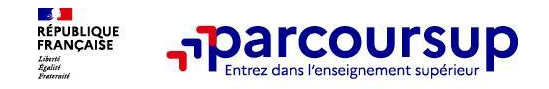

#### **Jeudi 1er juin : début de la phase principale d'admission** CPGE ECG – maths + HGG, lycée P. de Fermat, Toulouse CPGE ENS D1, lycée G. Eiffel, Bordeaux Il doit indiquer s'il maintient, ou s'il renonce **Oui - En attente Oui** n° 436 Je maintiens

CPGE ENS D1, lycée Ozenne, Toulouse CPGE ECG – maths + HGG, lycée Montaigne, Bordeaux BUT Carrières juridiques, Narbonne Licence Droit, Toulouse **Oui - En attente Oui - En attente Oui - En attente Oui - En attente** n° 241 n° 897 n° 56 n° 325 Je maintiens Je maintiens Je renonce Je renonce

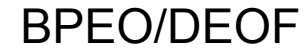

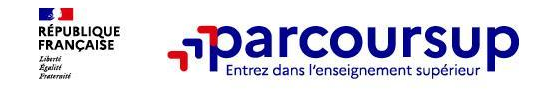

#### **Lundi 5 juin**

Des propositions d'admission peuvent arriver chaque jour.

Il faut répondre à chaque proposition, en respectant le délai. La date limite est indiquée en face de la proposition d'admission.

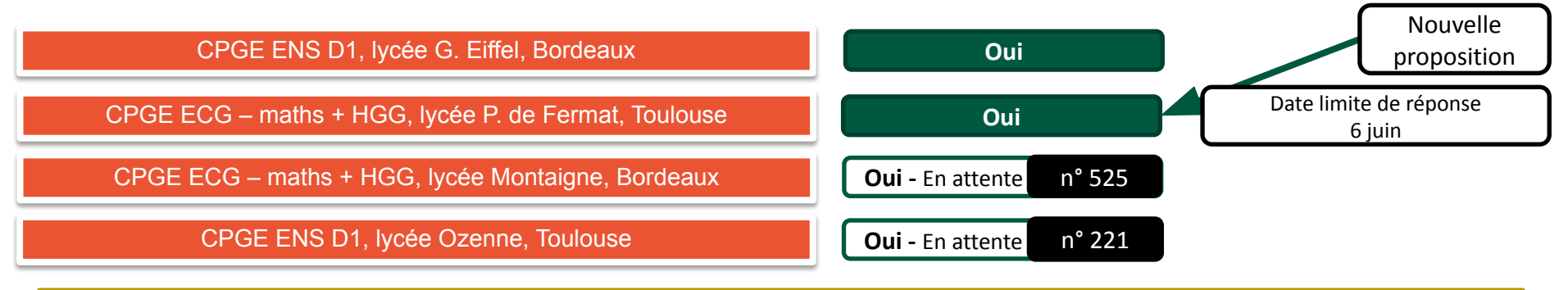

Pour toute proposition arrivée entre le 1 et le 5 juin, la date limite de réponse est le 6 juin

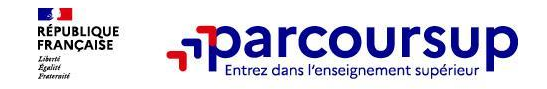

A chaque fois que le candidat a plusieurs propositions d'admissions, il ne doit en conserver qu'une. Il peut ainsi refuser une proposition qu'il avait accepté quelques jours auparavant.

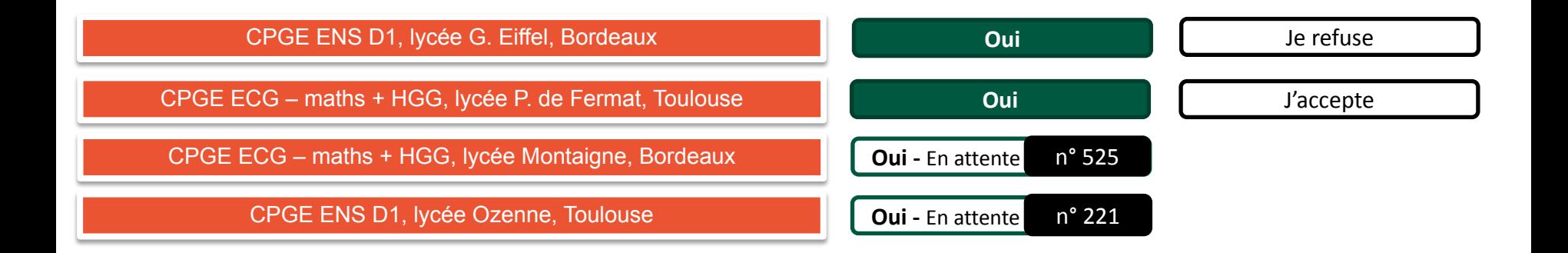

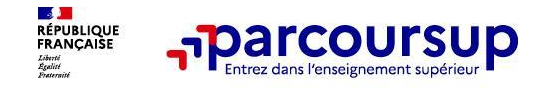

#### **Mercredi 7 juin**

Des propositions d'admission peuvent arriver chaque jour. Il faut répondre à chaque proposition, en respectant le délai. La date limite est indiquée en face de la proposition d'admission.

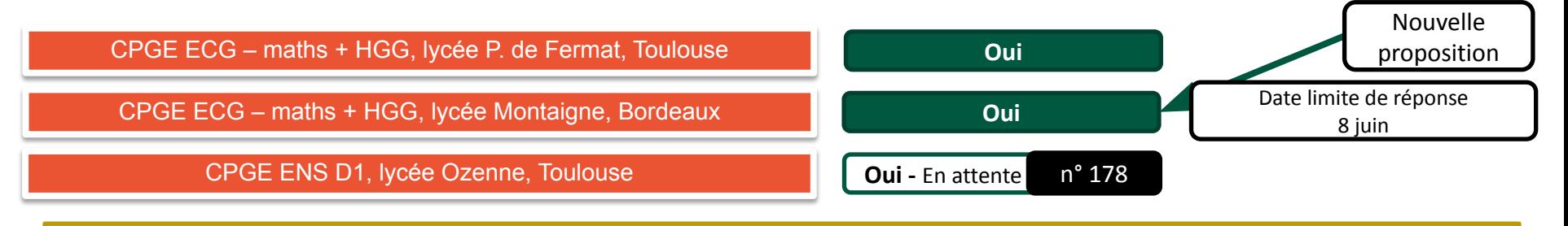

Pour une proposition arrivée entre le 6 juin et le 13 juillet, le délai est de deux jours (J+1)

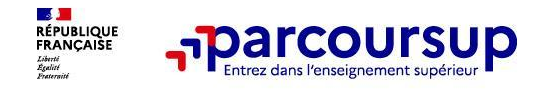

A tout moment de la procédure le candidat peut renoncer à un vœu en attente

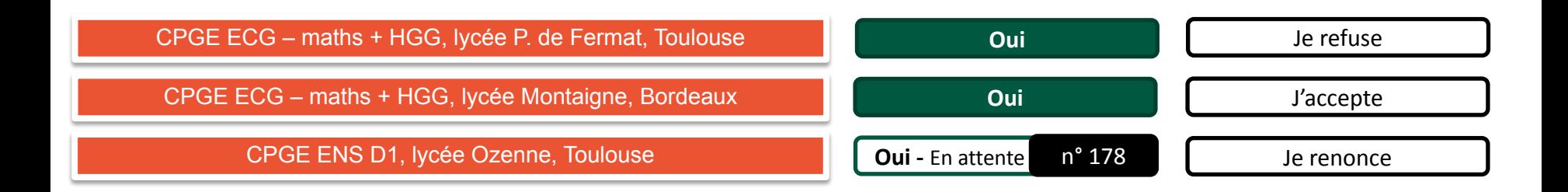

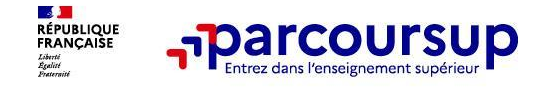

#### **Inscription administrative**

Lorsque le candidat n'a plus qu'un seul vœu, et que celui-ci est accepté, cette proposition d'admission est considérée comme définitive.

CPGE ECG – maths + HGG, lycée Montaigne, Bordeaux

**Oui**

Après avoir accepté définitivement la proposition d'admission de son choix et après avoir eu ses résultats au baccalauréat, le candidat procède à son inscription administrative.

L'inscription administrative se fait directement auprès de l'établissement choisi et pas sur Parcoursup.

Les modalités d'inscription sont propres à chaque établissement :

- Consulter les modalités d'inscription indiquées dans le dossier candidat sur Parcoursup.
- Respecter la date limite indiquée.

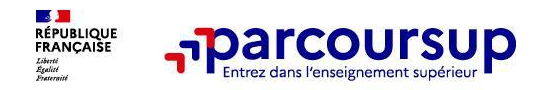

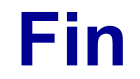

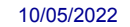